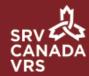

## Delete Video Messages

To delete a message, click the Trash icon . The message will be erased. It is important to delete all viewed messages, especially if your Video Mail reaches its maximum capacity, otherwise you will not be able to receive new messages.

The maximum number of video messages your inbox can hold is 20 (both new and saved). Text messages are not included in the maximum number of messages. If you reach the message limit and your email notification function is activated, you will receive an email advising you that someone has tried to leave you a message, but your Video Mail inbox is full.

You will also see a message in your app's inbox. If you see the following message, 'Message limit has been reached (20/20)', you must then free space by deleting saved messages from your inbox to receive new video messages.